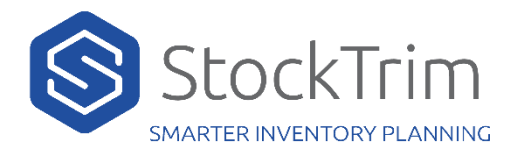

## A BigCommerice API Path and Access Token Need to be

1. Log into BigCommerce and navigate to settings: <https://login.bigcommerce.com/login>

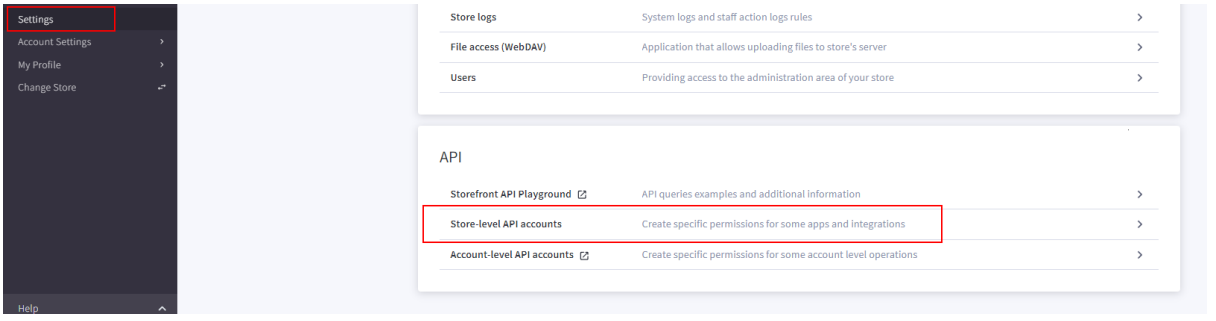

- 2. Navigate to Settings then Store-level API accounts
- 3. Click Create API account

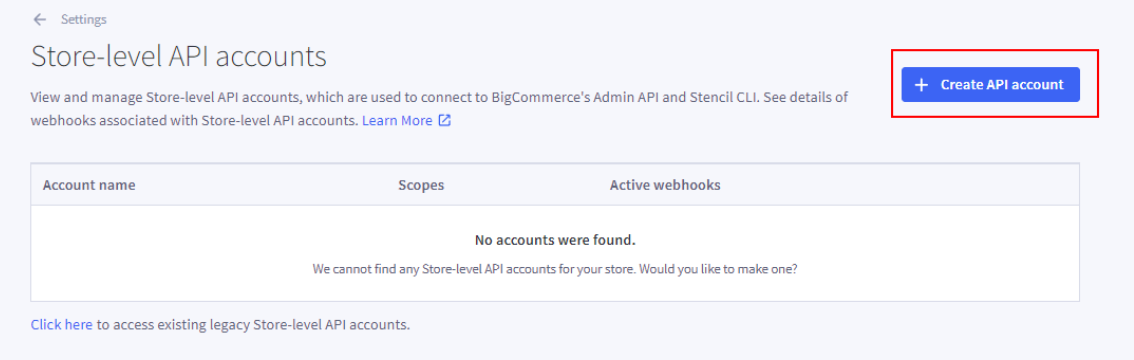

- 4. For Name enter StockTrim
- 5. Make a record of API path

← Store-level API accounts

# Create account

View and manage Store-level API accounts, which are used to connect to BigCommerce level API accounts. Learn More Z

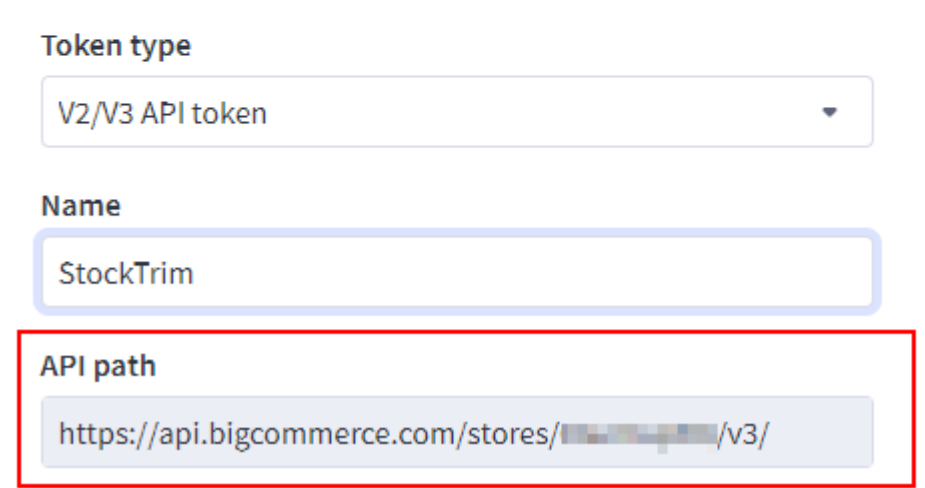

6. Make the same following selections for OAuth Scopes

# **OAuth scopes**

Which API resources does your app or integration require access to? You can find more information on API resources here [2]

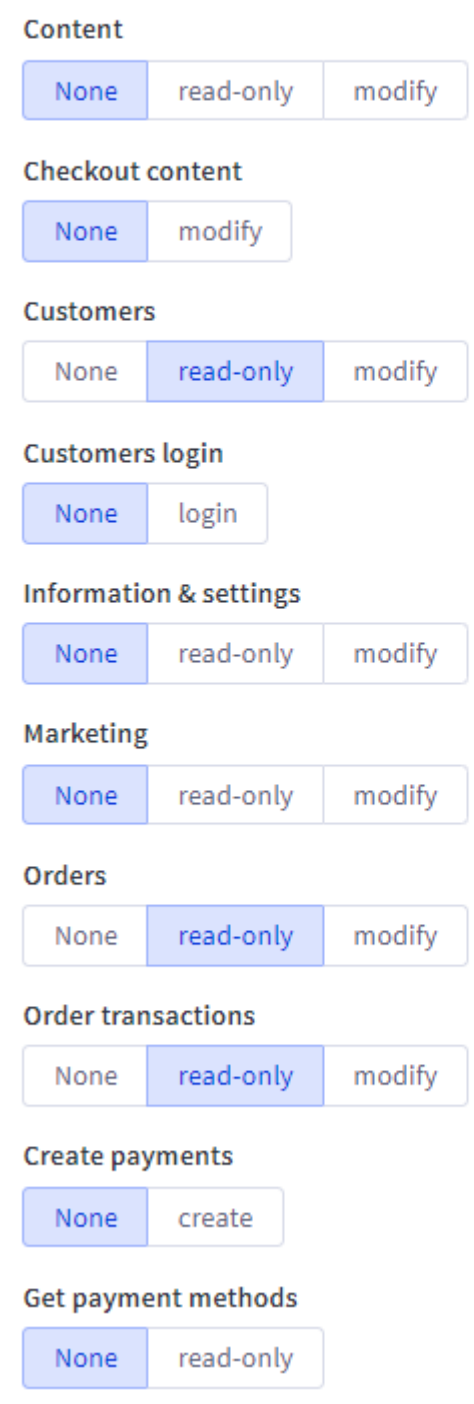

#### **Stored Payment Instruments**

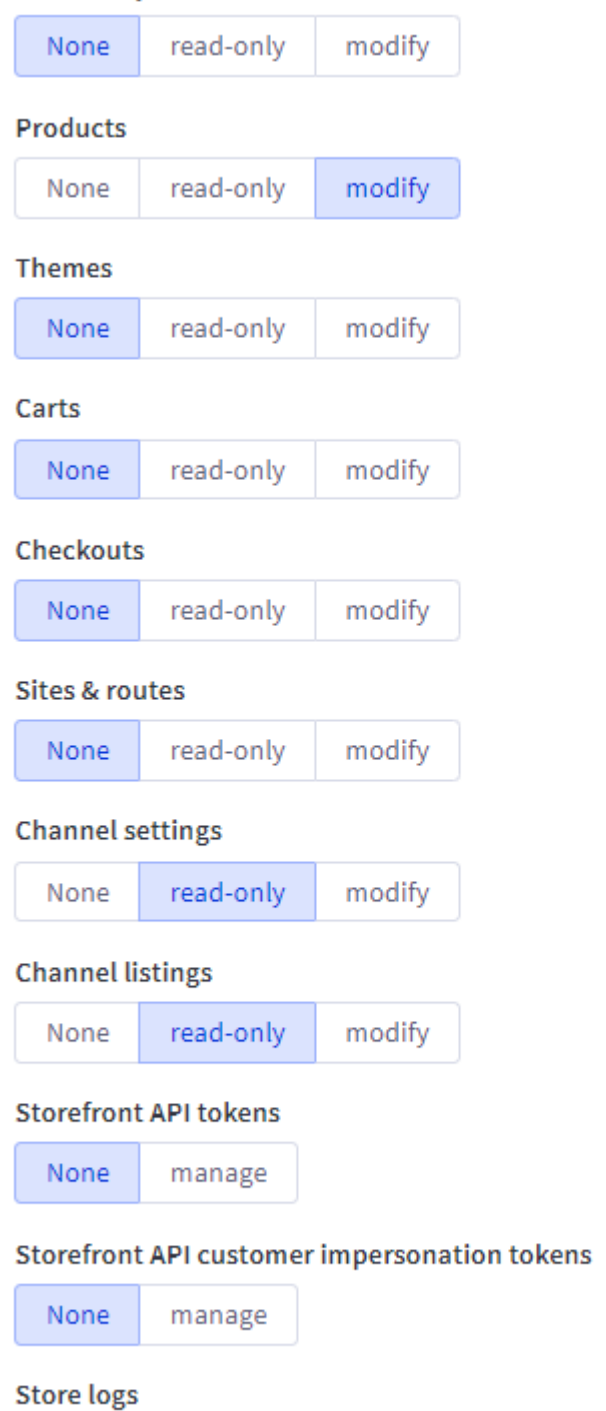

None read-only

#### **Store Locations**

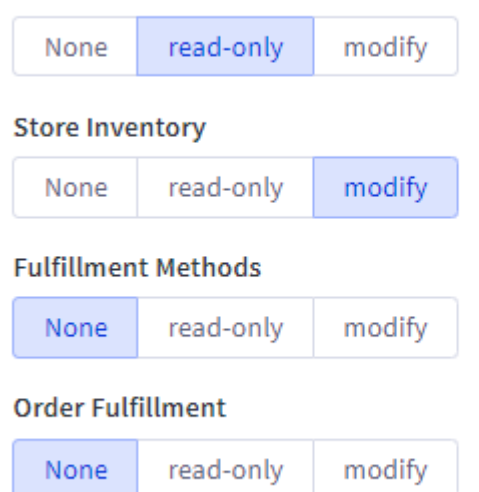

# 7. Click Save

## 8. Make a record of the Access Token

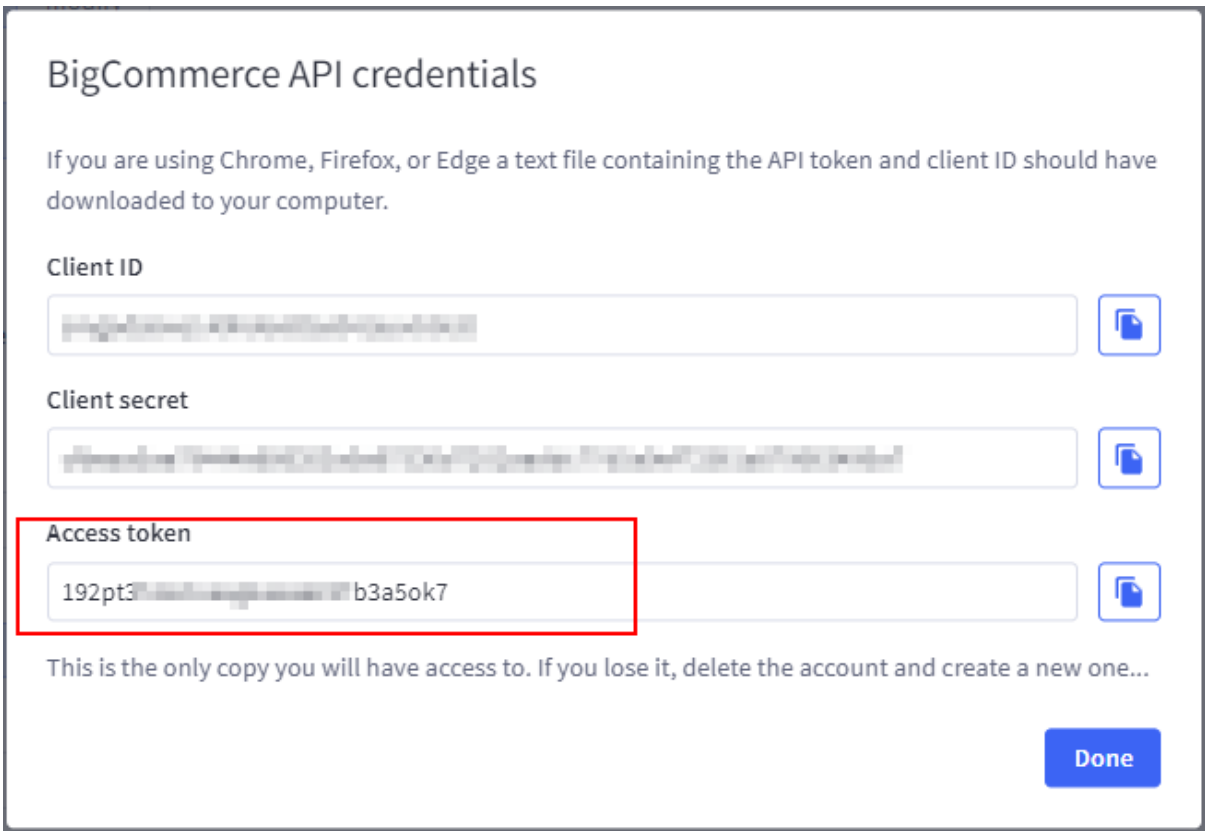

9. Enter API Path and Access token into StockTrim

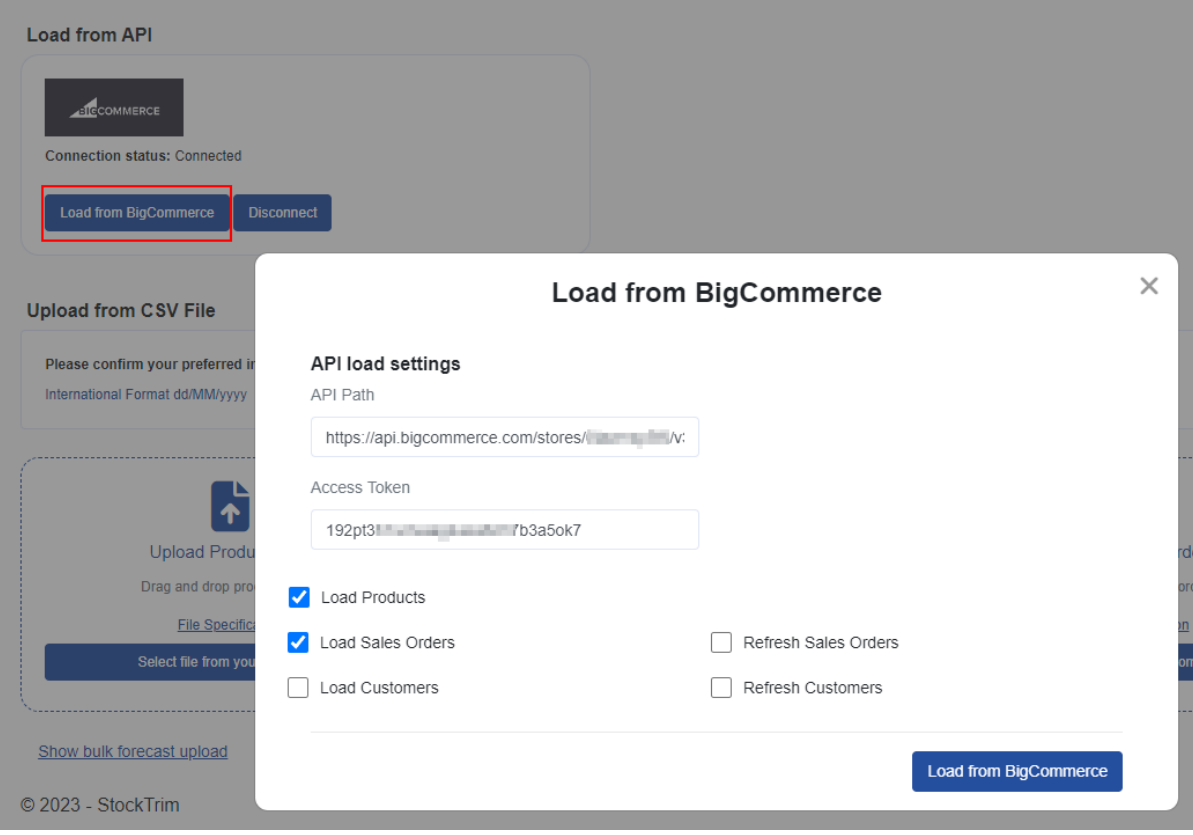